#### Politecnico di Torino

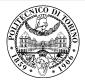

### Beamer2Thesis 2.2, thesis theme for Beamer

Supervisor

Mario Rossi

Candidate Claudio Fiandrino

26th August 2012

#### Introduction

- Beamer is a LATEX class that allows you to create presentations
- Beamer2Thesis is a Beamer package that allows you to create a presentation for your thesis
  - with specific dedicated commands
  - it uses TorinoTh, a Beamer Theme

### TorinoTh theme

- TorinoTh (TorinoThesis) is a theme which is based on Torino and extend it
  - Torino is a pretty theme for Beamer realized by Marco Barisione
  - http://blog.barisione.org/2007-09/torino-a-pretty-theme-for-latexbeamer/
- Names are similar because I attend, as him, the Politecnico of Torino, but I want to emphasize the fact that TorinoTh is a theme that can be used only to realize a thesis

## TorinoTh theme

- The theme consist of:
  - beamercolorthemetorinoth.sty defines colors and allows you to choose among three possible options: blue (default), green or red
  - beamerfontthemetorinoth.sty defines fonts used
  - beamerinnerthemetorinoth.sty defines the title page and items
  - beamerouterthemetorinoth.sty defines headers and footers
  - beamerthemeTorinoTh.sty include all definitions

Claudio Fiandrino - Beamer2Thesis 2.2, thesis theme for Beamer

### Installation

Beamer2Thesis is distributed under:

- TeX Live
- MiKTeX

You can use, respectively, the Package Wizard for MiKTEX (*Start/MiKTeX/2.9/*) and the TeX Live Manager for TEXLive to search and install the theme. Personally, I suggest you to use TEXLive: it works for Linux, Mac and Windows. Actually, the installation under Linux is a bit complicated, but I have realized a short guide that may help you

• download the guide here

Claudio Fiandrino - Beamer2Thesis 2.2, thesis theme for Beamer

# Installation (II)

As an alternative, Beamer2Thesis can be downloaded from my personal page as a zip file

- http://claudiofiandrino.altervista.org/latex\_projects.html or in the official page:
  - http://cfiandra.github.com/Beamer2Thesis/

It can be installed with the standard procedure used to install a common package: I suggest you to read a short guide I have written

• download the guide here

Claudio Fiandrino - Beamer2Thesis 2.2, thesis theme for Beamer

# The guides

- Next slides will present all features avaiable
- As examples in which different options are applied, is possible to see the guides:
  - beamer2thesis.pdf is the standard english guide which uses standard options
  - beamer2thesis\_ita.pdf is the italian guide with green colors

Claudio Fiandrino - Beamer2Thesis 2.2, thesis theme for Beamer

#### How to read the guides

- All guides show options in general; to have a look for specific configurations, read each guide because in each one is reported its own configuration state
- Every time something is declared to be *default*, it is possible to omit it from the configuration phase
- Every time an option is enabled by setting it with *true*, to disable it you can use *false*; for example:

secondcandidate=false
secondcandidate=true

Claudio Fiandrino - Beamer2Thesis 2.2, thesis theme for Beamer

### The configuration phase

- It is the first thing you have to declare in the document
- The general code is \usetheme[.. options ..]{TorinoTh}
- An example is:

```
\documentclass{beamer}
\usetheme[language=english,
    titlepagelogo=logopolito,
    bullet=circle,
    pageofpages=of,
    titleline=true,
    color=blue
    l{TorinoTh}
```

Claudio Fiandrino - Beamer2Thesis 2.2, thesis theme for Beamer

### Some general options

- The *pageofpages* option defines the string between the current page number and the total page count
  - the default is of
- If the *titleline* option is set to *true*, a horizontal line is drawn below the title
  - the default is true; use false to disable
- The notshowauthor option set to true allows you to not show the name of the author in the footer
  - the default is false
- The *titlepagelogo* is the name of the principal logo: it must be a .jpg, .pdf, .png picture
  - to include the logo of your University, follow the procedure explained in the following slide

#### How insert a new logo

There are several ways to do it (for people highly capable in  $\[MTeX]$  this is not a problem), but I suggest this method:

- download from my page the .zip file and extract it
- copy your logo into the directory of the package
- install the package in your personal tree following the guide reported in slide 6

Claudio Fiandrino - Beamer2Thesis 2.2, thesis theme for Beamer

#### Other options: avaiable bullets

- The *bullet* option can be used to choose the symbol used in the bullet lists
  - square: a filled square (■) for first and third level items, an empty square (□) for second level items
  - diamond: a filled diamond (♦) for first and third level items, an empty diamond (◊) for second level items
  - triangle: a filled triangle (▶) for first and third level items, an empty triangle (▷) for second level items
  - circle: a filled circle (•) for first and third level items, an empty circle (•) for second level items

12 of 40

The default value is circle

#### Languages

- All languages can be supported, but the two main ones are:
  - english
  - italian
- The choice of one of the main languages implies that in the titlepage, date and labels (Supervisor, Candidate, Relatore, Candidato) are shown with the proper language in an automatic way
- To set the italian language, for example, use in the configuration phase: language=italian; the name should be the one used by the package babel or by \setmainfont with X\_ATEX
- If the language selected is not one of the two main languages, then labels in the titlepage should be introduced by the user (see the example in the next frame)

13 of 40

Claudio Fiandrino - Beamer2Thesis 2.2, thesis theme for Beamer

# Languages (II)

- Example with spanish language: \usetheme[language=spanish,...]{TorinoTh} \setrellabel{Relator Tesis} \setcandidatelabel{Candidato} \setassistentsupervisorlabel{Co Tesis} \setsubject{Tesis}
- Commands illustrated are mandatory when *not using* a main language
- If you have already set a language and you change, it may happen that, the first time you compile, this error occurs:
  - *! Package babel Error: You haven't loaded the option -languageyet*

do not be afraid and compile a second time: it will work!! 14 of 40

Claudio Fiandrino - Beamer2Thesis 2.2, thesis theme for Beamer

# Coding

To avoid forcing an user to use the utf8x coding, this release fix the bug by introducing the *coding* option; possible choices you can exploit are:

- coding=utf8x (default)
- coding=utf8
- coding=latin1

An important advise: the program does not check which string you put in input; it is your matter select the right coding to satisfy requeriments of your system.

# Second logo

- If, for some reasons, someone needs a second logo (a thesis performed in another institute for example) an option allows you to put it in the title page
- When secondlogo is set to true, you have to use the command \titlepagesecondlogo{name-logo}: otherwise an error occurs
- As the main logo, the second logo must be a .jpg, .pdf, .png picture and you can insert it following the same rules explained in slide 11

### Third logo

- Eventually, if you need a third logo you can exploit the possibility of insert it by setting the option *thirdlogo* to *true* the default is *false*
- You have to insert the picture as described for the second logo and use the command \titlepagethirdlogo{name-logo} to put the logo in the title page
- Of course, you can use this option if, and only if, the *secondlogo* is set to *true*
- When there are three logos please use, as reference for the dimensions, the picture logopolito: in this way they will be aligned

### Second candidate

- It is possible that there are two candidates: the package manage this fact easily
  - the first candidate is also the author
  - the second candidate can be inserted with the command \secondcandidate{name-surname} when the option secondcandidate is set to true
- Of course, when there are two candidates the label *Candidate* becomes *Candidates* and *Candidato* become *Candidati*
- With two candidates, the footer changes and the author is not shown automatically (the reason is simply: show two authors plus the title is too much long, making the footer too big)

## Supervisor and Assistant Supervisor

- To insert the supervisor you just have to use the command \rel{name-surname}
- There is also the possibility of report the Assistant supervisor:
  - set the option *assistantsupervisor* to *true* (default is *false*)
  - o use the command \assistantsupervisor{name-surname}
- Labels are set accordingly to the language used

# Second Supervisor and Assistant Supervisor

There is also the possibility of insert more than one supervisor and assistant supervisor:

- set the options:
  - secondsupervisor to true (default is false);
  - *secondassistantsupervisor* to true (default is false);
- name can be inserted thanks to:
  - \secondsupervisor command;
  - \secondassistantsupervisor command; this one can be exploited just when the assistantsupervisor option is set to true;
- as usual, labels are set accordingly to the language used

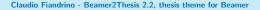

# Advantages and Disadvantages

Sometimes it is useful highlight advantages and disadvantages of a given argument: instead of list them by using the standard bullet, there is the possibility of exploit two new environments (adv and disadv). Usage:

| \begin{adv}            | \begin{disadv}          |
|------------------------|-------------------------|
| \item                  | \item                   |
| $\left\{ adv \right\}$ | $\left( disadv \right)$ |

In the following slide there is an example.

Claudio Fiandrino - Beamer2Thesis 2.2, thesis theme for Beamer

# Why use Beamer2Thesis

Advantages:

- ✓ Simply to install
- Easy to customize
- Possibility to exploit several features

Disadvantages:

- X Difficulty with long titles
- × If you find some others, please contact me

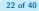

Claudio Fiandrino - Beamer2Thesis 2.2, thesis theme for Beamer

# Finally: colors

- There are three possible choices:
  - blue
  - green
  - red
- When the color is chosen setting the option *color* to one of the list above, consequently headers, footers, title page, bullet and highlightings are set accordingly
- For example: color=green

Claudio Fiandrino - Beamer2Thesis 2.2, thesis theme for Beamer

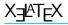

Thanks to a suggestion and the precious help of Nicola Tuveri, Beamer2Thesis supports X $\exists$ TEX and X $\exists$ ATEX automatically. You can choose your favourite font to further customize the presentation. I report some examples:

This is quite strange! Also this is strange

How to customize fonts?

- Word
- Word
- World

Claudio Fiandrino - Beamer2Thesis 2.2, thesis theme for Beamer

# $X = A^T E X : code$

To realize the examples reported in the previous slide, the code is:

```
\fontspec[Ligatures={Common, Historical}]{Linux Libertine O Italic}
\fontsize{12pt}{18pt}\selectfont This is guite strange!
\fontspec{TeX Gyre Pagella}
\selectfont{Also this is strange}\\
\fontspec{TeX Gyre Pagella}
\selectfont{How to customize fonts?}\par
\fontspec[ SizeFeatures={
{Size={-10}, Font=TeX Gyre Bonum Italic, Color=AA0000},
{Size={10-14}, Color=00AA00},
{Size={14-}, Color=0000FA}}]{TeX Gyre Chorus}
\begin{itemize}
 \item {\LARGE Word}
 \item Word
 \item {\tiny World}
\end{itemize}
```

Claudio Fiandrino - Beamer2Thesis 2.2, thesis theme for Beamer

### Block

Beamer allows to use the *block* environment: it is very useful in some applications. For example:

Why use Beamer2Thesis? Advantages

- ✓ Simply to install
- Easy to customize
- Possibility to exploit several features

Claudio Fiandrino - Beamer2Thesis 2.2, thesis theme for Beamer

### Block

Beamer allows to use the *block* environment: it is very useful in some applications. For example:

Why use Beamer2Thesis? Advantages

✓ Simply to install

- Easy to customize
- Possibility to exploit several features

#### Why use Beamer2Thesis? Disadvantages

- X Difficulty with long titles
- × If you find some others, please contact me

Claudio Fiandrino - Beamer2Thesis 2.2, thesis theme for Beamer

### Block: code

The previous slide has been realized as:

```
\begin{block}<1->{Why use Beamer2Thesis? Advantages}
\begin{adv}
\item Simply to install
\item Easy to customize
\item Possibility to exploit several features
\end{adv}
\end{block}
\begin{block}<2->{Why use Beamer2Thesis? Disadvantages}
\begin{disadv}
\item Difficulty with long titles
\item If you find some others, please contact me
\end{disadv}
\end{block}
```

Claudio Fiandrino - Beamer2Thesis 2.2, thesis theme for Beamer

# Block: code (II)

More in general, Beamer provide three *block* environments:

- block
- alertblock
- exampleblock

To have more details, not only on this argument, I suggest to read the beameruserguide.

Claudio Fiandrino - Beamer2Thesis 2.2, thesis theme for Beamer

# Configuration

- The configuration of the standard theme is:
  - language=english
  - o coding=utf8x
  - o titlepagelogo=name-of-the-logo
  - o bullet=circle
  - o pageofpages=of
  - o titleline=true
  - o color=blue
  - secondcandidate=false
  - secondlogo=false
- Most of them, actually everyone except the *titlepagelogo*, can be omitted if there are no modifications

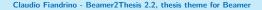

### Behavior of alerts

Each color theme requires different colors to highlight words. To insert alerts by using the *itemize* environment, you can exploit:

```
\begin{itemize}
\item<+-| alert@+> Apple
\item<+-| alert@+> Peach
\end{itemize}
```

For example:

• Apple

Claudio Fiandrino - Beamer2Thesis 2.2, thesis theme for Beamer

### Behavior of alerts

Each color theme requires different colors to highlight words. To insert alerts by using the *itemize* environment, you can exploit:

```
\begin{itemize}
\item<+-| alert@+> Apple
\item<+-| alert@+> Peach
\end{itemize}
```

For example:

- Apple
- Peach

Claudio Fiandrino - Beamer2Thesis 2.2, thesis theme for Beamer

### Another way to highlight words

If you want to highlight your text out of the environment *itemize*, Beamer2Thesis offers you the following possibilities:

- the standard command \alert{text}: it simply highlights your text
- the command \highlight{text}: it highlights your text setting it in italic
- the command \highlightbf{text}: it highlights your text setting it in bold

Of course, the color used, is set accordingly to your choice in the configuration phase.

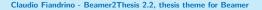

### Highlighting formulas

- The package hf-tikz allows to highlight formulas and formula parts in Beamer with overlay specifications
- The adaptation of colors to the theme could be done in this way: \usepackage[beamer,customcolors]{hf-tikz} \hfsetfillcolor{alerted text.fg!10} \hfsetbordercolor{alerted text.fg}
- *Two compilation runs* are required to get the right result!
- Read the package documentation to find more options; an example will be provided in the next frame.

# Highlighting formulas (II)

• Example:

$$x + y = 10$$

Claudio Fiandrino - Beamer2Thesis 2.2, thesis theme for Beamer

# Highlighting formulas (II)

• Example:

$$x + y = 10$$

Code:

\[\tikzmarkin<2->{a}x+
 \tikzmarkin<1>{b}y\tikzmarkend{b}
=10\tikzmarkend{a}\]

Claudio Fiandrino - Beamer2Thesis 2.2, thesis theme for Beamer

#### The output

The pdf generated, has automatically, some properties:

- the title
- the name of the author
- the subject:
  - Thesis Presentation by using the english language
  - Presentazione Tesi di Laurea by using the italian language

This is possible thanks to the available options of hyperref. To create references in the text, use:

- \label{name-reference} in the starting point
- \ref{name-reference} in the point you want to show the reference
- \href{url}{name-url} to specify web addresses

# Suggestions

To realize a frame it is possible use the environment frame with top (t), center (c) or bottom (b) alignment: I suggest you to use the top alignment; this is the basic code:
 \begin{frame}[t]{title-of-the-frame}
 text

 $\end{frame}$ 

 To make things easier, it has been introduced a new environment which is able to have the top property property intrinsic: \begin{tframe}{title-of-the-frame} text

35 of 40

\end{tframe}

# Suggestions (II)

- To realize the titlepage with all options, it has been introduced the command \titlepageframe
  - Of course, it is also possible to use the *standard* approach \begin{frame}[plain]
    - \titlepage
    - $\end{frame}$
  - In this case **do not** provide a title for the frame
- If you have to insert some code using verbatim or listings do not exploit tframe environment, but: \begin{frame}[t,fragile]{title-of-the-frame} \verb!code!

36 of 40

\end{frame}

# Suggestions (III)

 If the title does not fit in the footer box, it is possible to exploit the so called *shorttitle*; an example: \title[short title]{Long title of the thesis}

In this way the long title is just placed in the titlepage.

 In case there are more than two supervisors or assistance prvisors, I suggest you to insert them through commands reported in 19 and separate names thanks to a comma.

# On Facebook

The relevance of Facebook is known to everybody: due to this reason, you can find:

- the group Beamer2Thesis
- the page Beamer2Thesis

In this way you can post your comments, hints, suggestion and questions in more familiar way. Morevoer, you can find further examples.

# History

Here are shortly reported the main features of the releases:

- basic version (2011-01-17):
  - colors, second logo, second candidate, tframe environment, titleline, bullets, languages, separator string for slide numeration;
- release 2.0:
  - third logo, assistant supervisor, new ways to highlight, new command for the titlepage, new environments *adv* and *disadv*, X<sub>3</sub>T<sub>E</sub>X and X<sub>3</sub>AT<sub>E</sub>X support, blocks;

- release 2.1:
  - coding option, second supervisor, second assistantsupervisor;
- release 2.2:
  - language, short title, highlighting formulas.

### Thanks

I would like to thank people that, with precious hints, help me:

- Alessio Califano
- Alessio Sanna
- Luca De Villa Palù
- Mariano Dave Graziano
- Giovanna Turvani
- Mattia Stefano
- Nicola Tuveri
- Giuliana Galati

A special thank to Claudio Beccari for very precise comments on the first version.

40 of 40

Claudio Fiandrino - Beamer2Thesis 2.2, thesis theme for Beamer